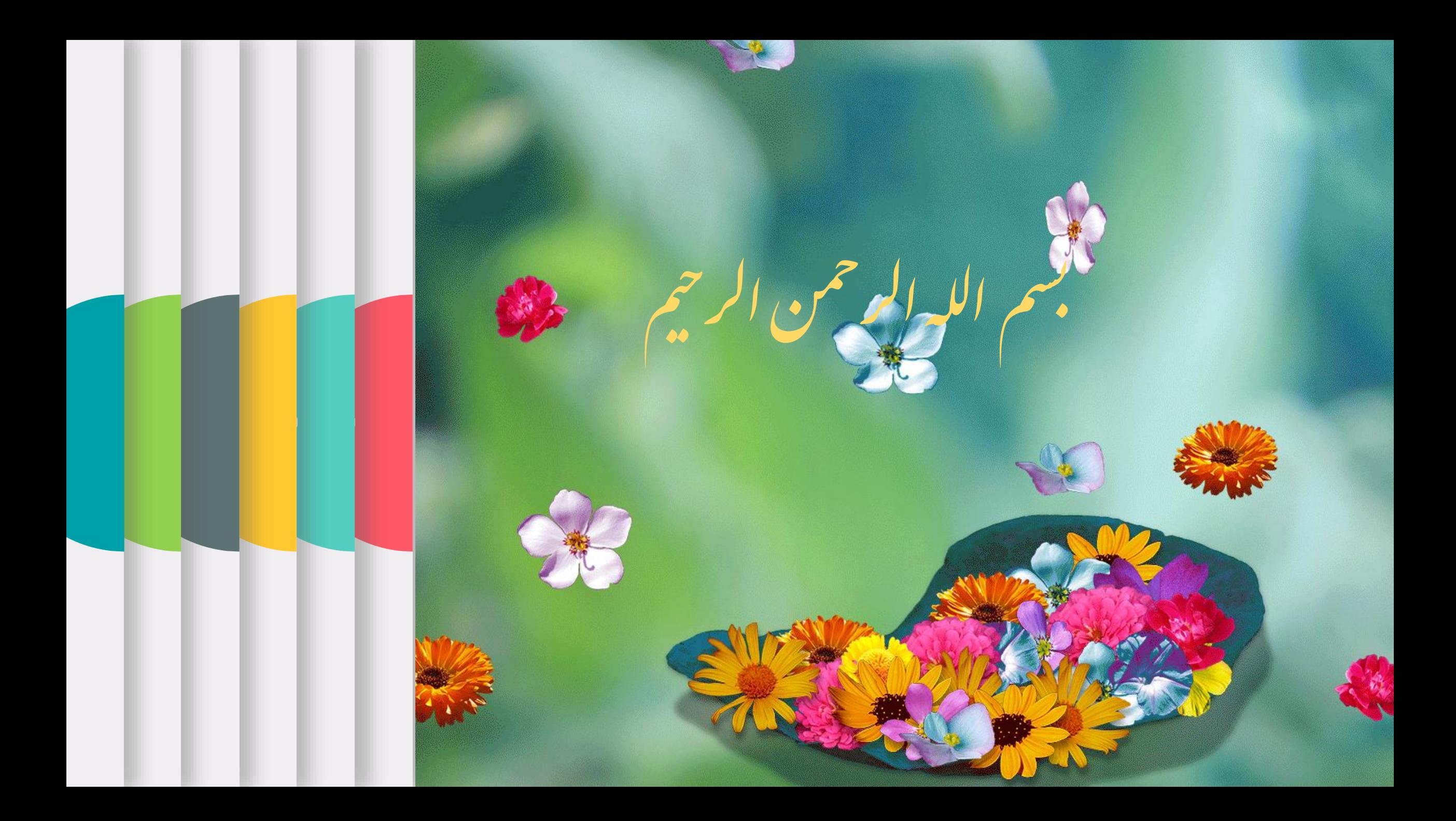

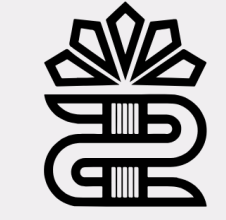

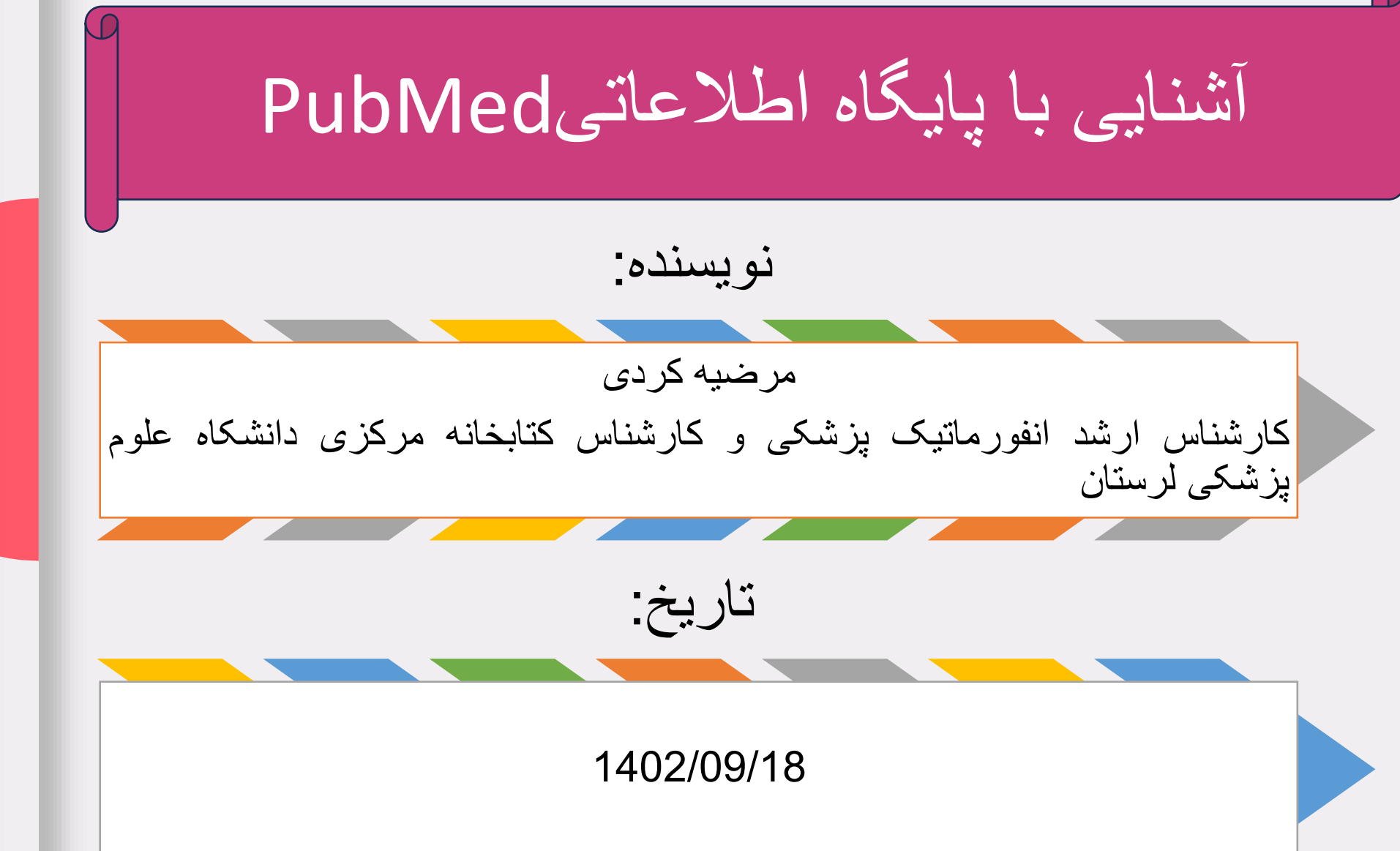

این پایگاه اطالعاتی توسط کتابخانه ملی پزشکی آمریکا ایجاد شده است National Library **Zamy** of Medicine NLM کتابخانه ملی پزشکی آمریکا بزرگترین کتابخانه پزشکی دنیا محسوب می شود **معرفی**این پایگاه دسترسی به مقاالت مدالین را به طور رایگان در اختیار کاربران قرار می دهد. هم اکنون این پایگاه بیش از 36 میلیون مقاله از چندین نشریه در رشته های پزشکی، پرستاری، دندانپزشکی، دامپزشکی و علوم <sup>1</sup> پایه منتشر شده در آمریکا و هفتاد کشور جهان را دارا می باشد

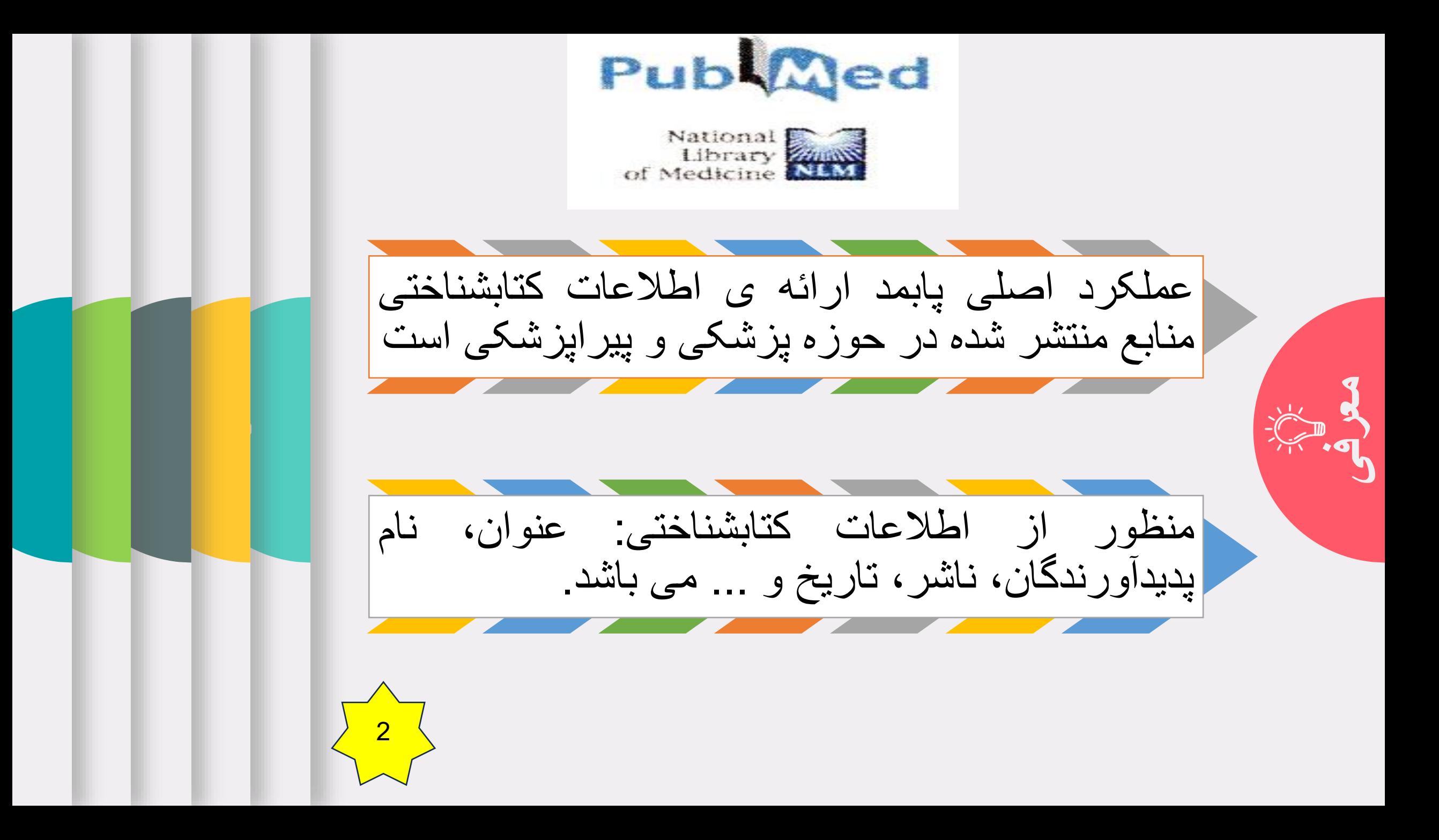

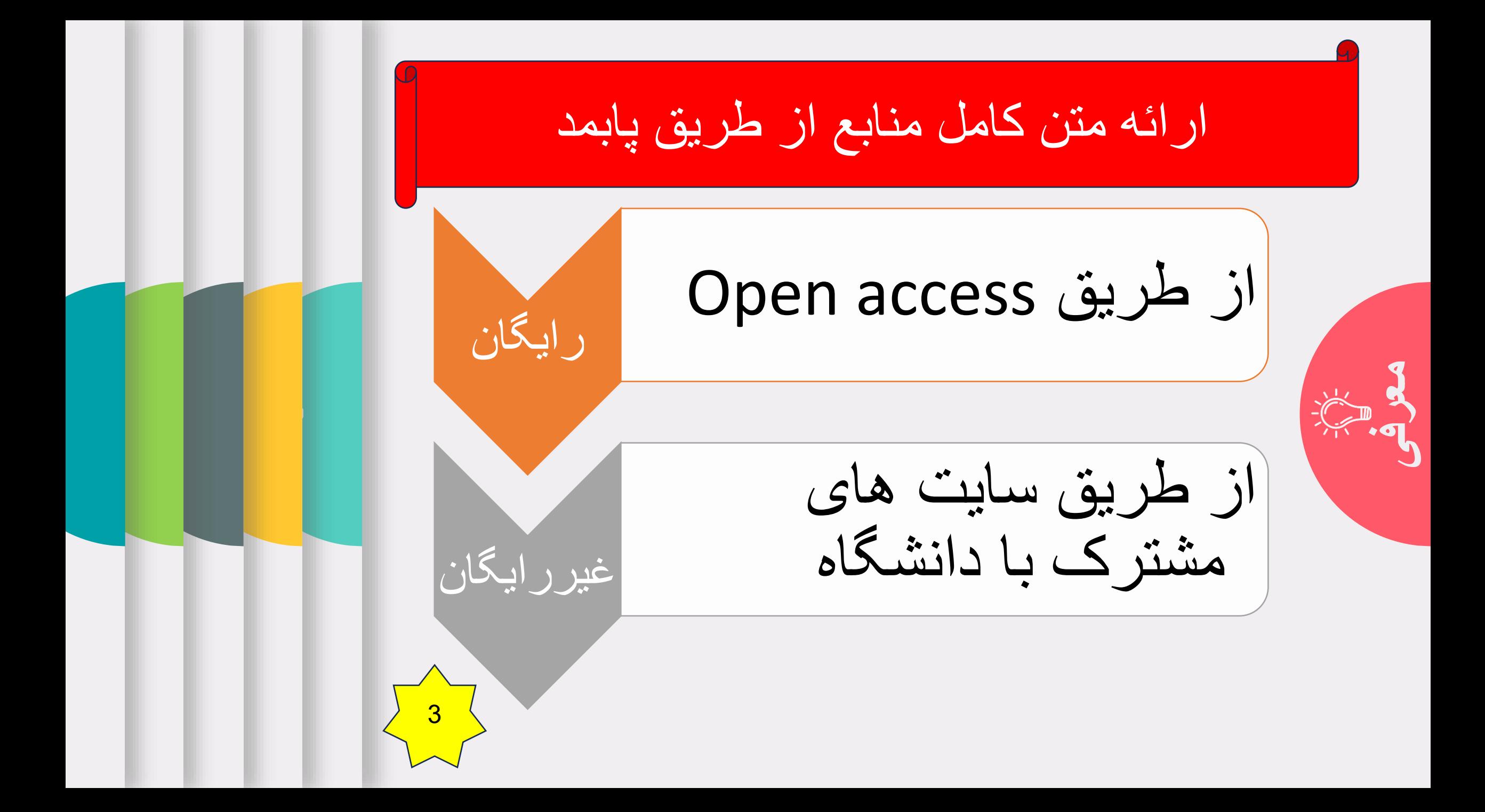

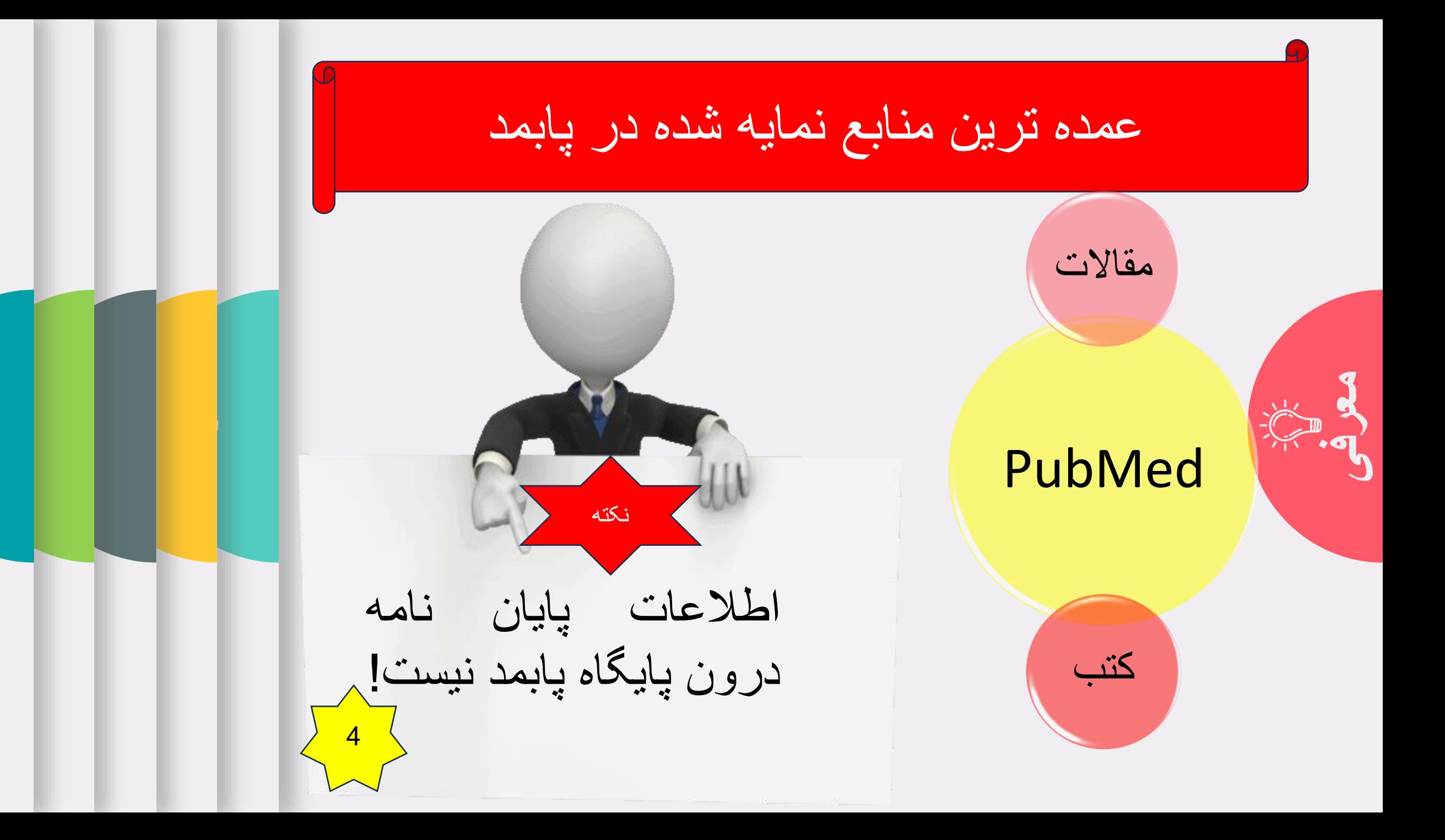

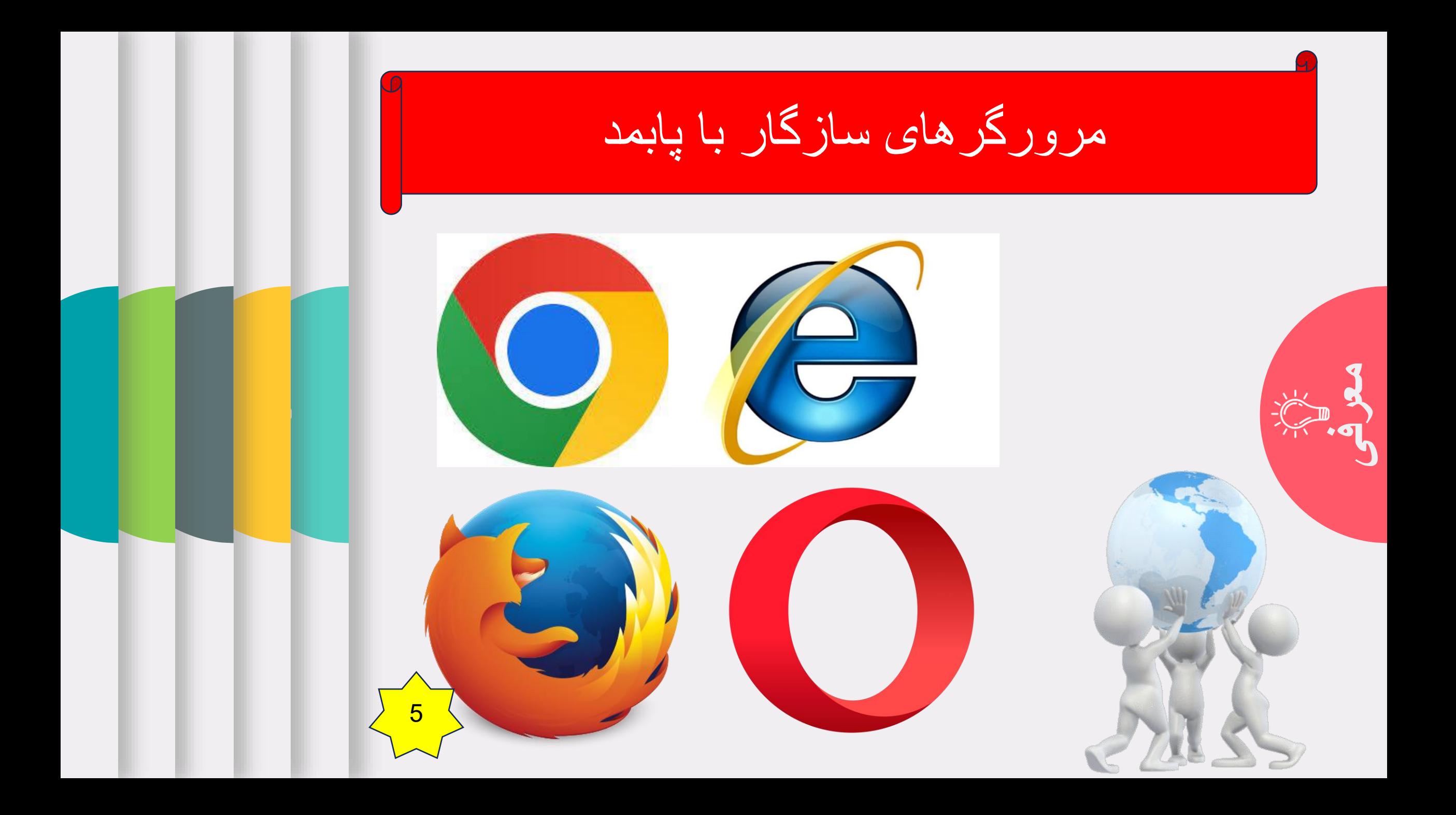

**معرفی**راه های دسترسی به پابمد [http://www.ncbi.nlm.nih.gov](http://www.ncbi.nlm.nih.gov/) مراجعه به وب سایت کتابخانه دیجیتال دانشگاه مراجعه به سامانه منبع یاب <sup>6</sup>

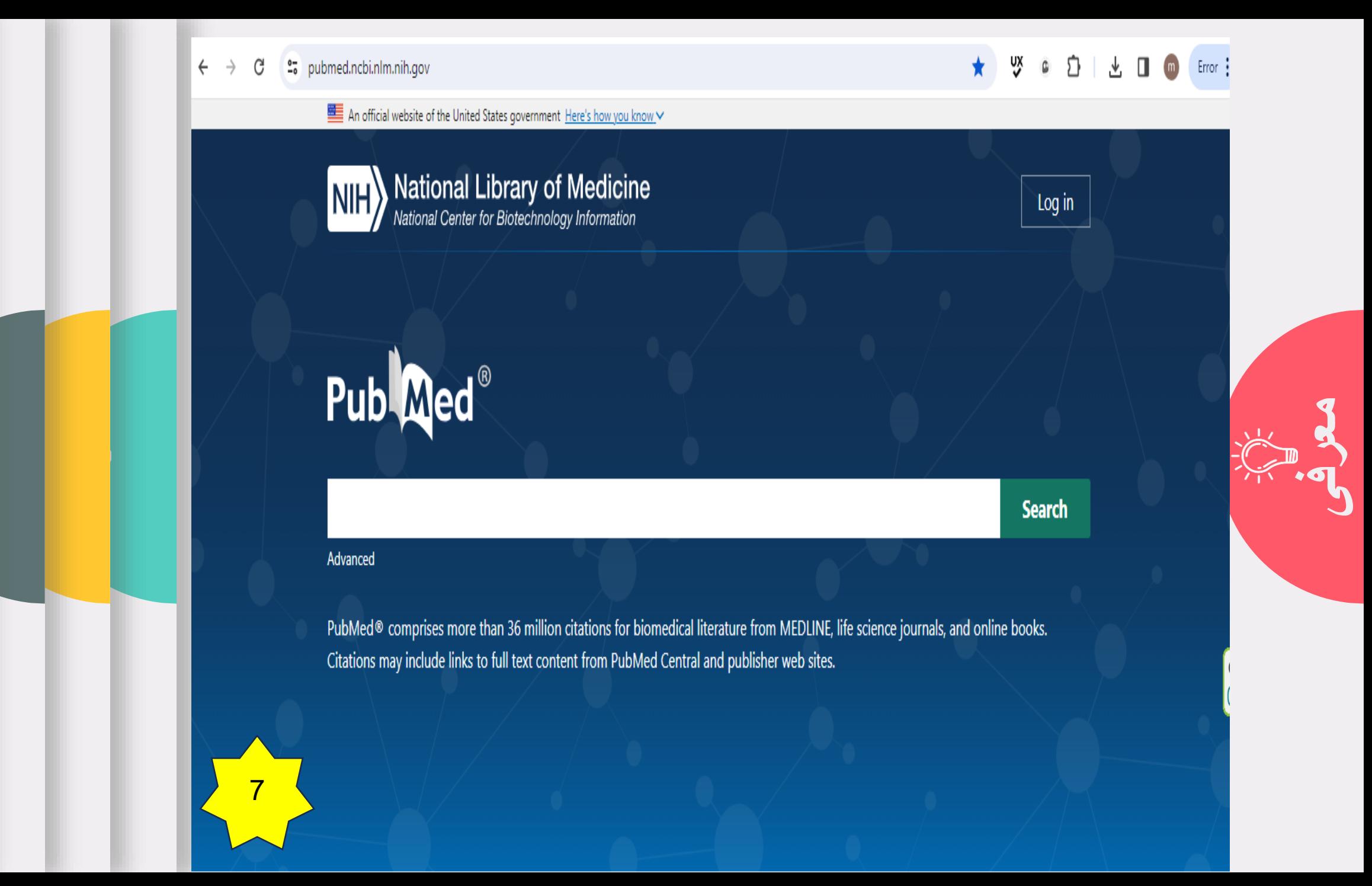

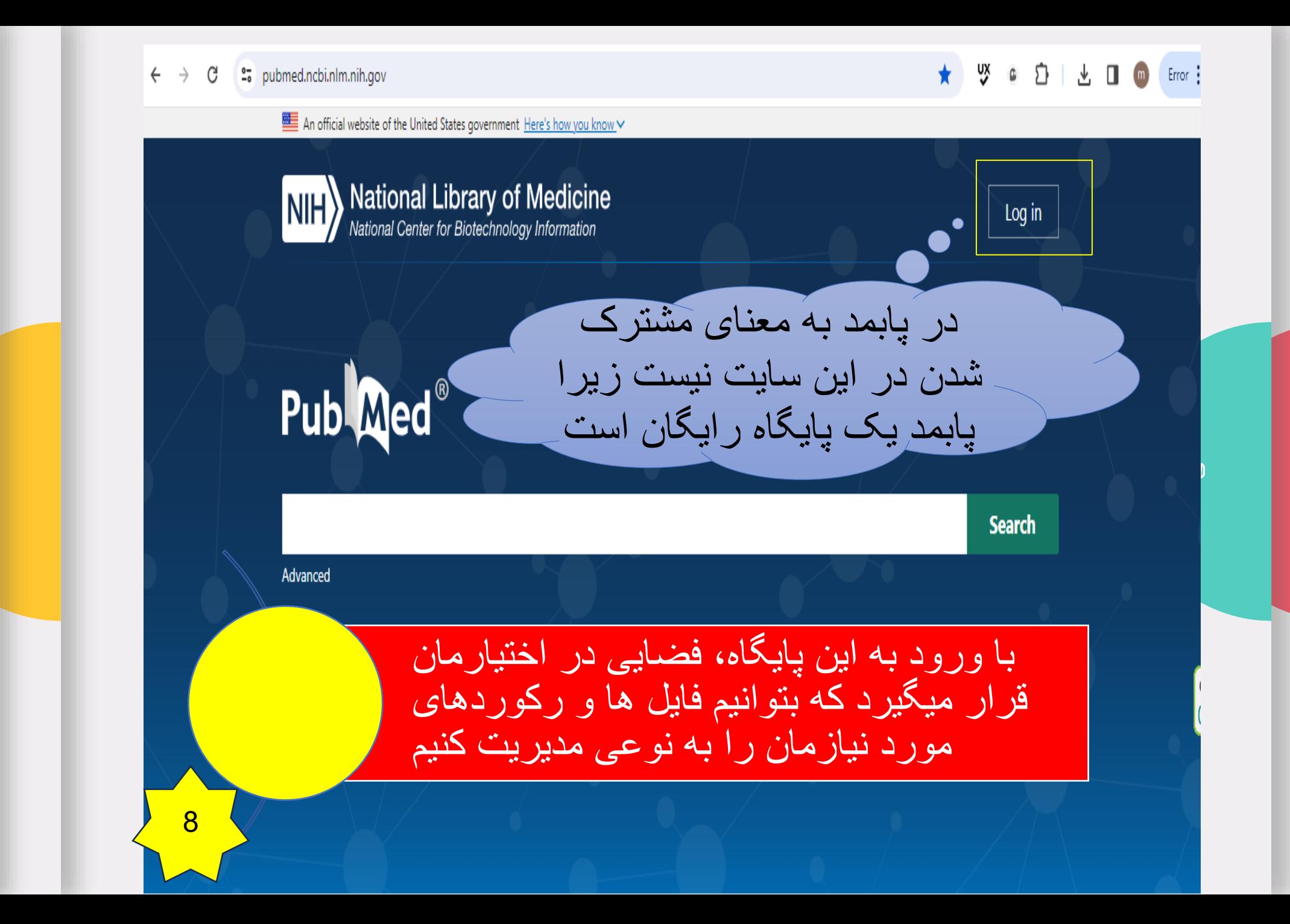

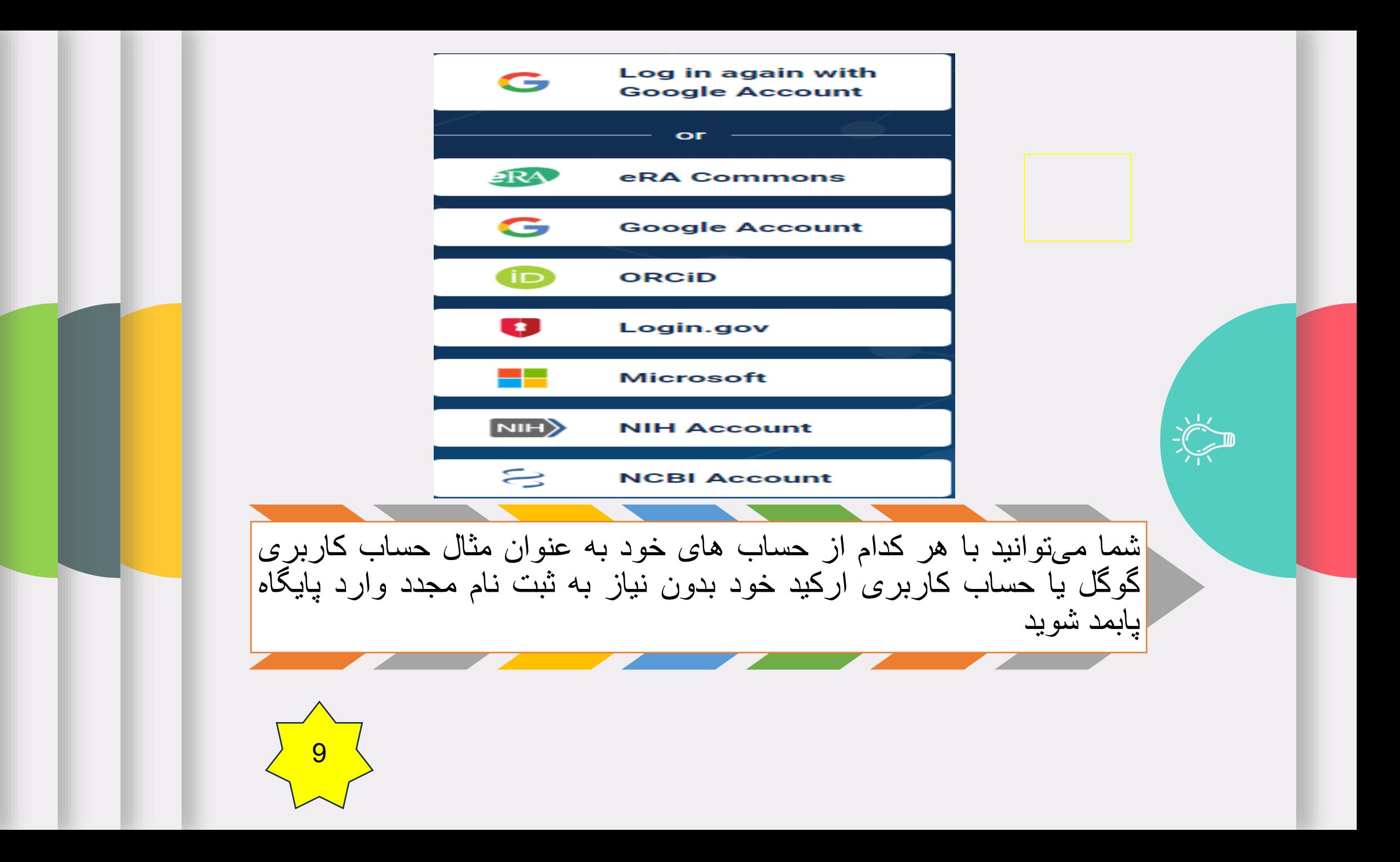

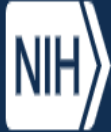

Pub Med®

**NIFEY National Library of Medicine**<br>National Center for Biotechnology Information

پس از ورود به پایگاه، نام حساب کاربری شما باید در<br>بالا*ی* سایت نشان داده شود

Search

A marziehkordi24@gmai...

 $\bullet$ 

a d

## Advanced

PubMed® comprises more than 36 million citations for biomedical literature from MEDLINE, life science journals, and online books. Citations may include links to full text content from PubMed Central and publisher web sites.

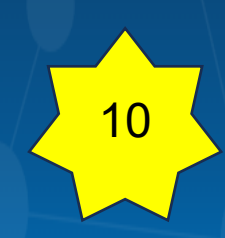

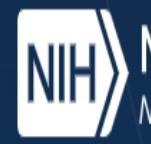

Mational Library of Medicine

**ACCOUNT** 

Logged in as: marziehkordi24@gmail.com

χ

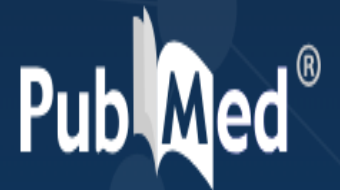

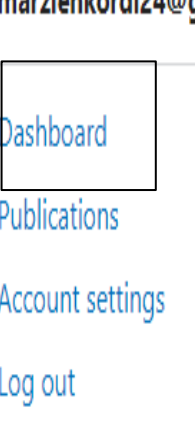

Advanced

PubMed® comprises more than 36 million citations for biomedical literature from MEDLINE, life science journals, and online books. Citations may include links to full text content from PubMed Central and publisher web sites.

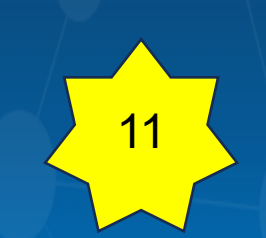

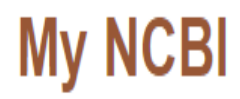

### Customize this page | NCBI Site Preferences | Video Overview | Help

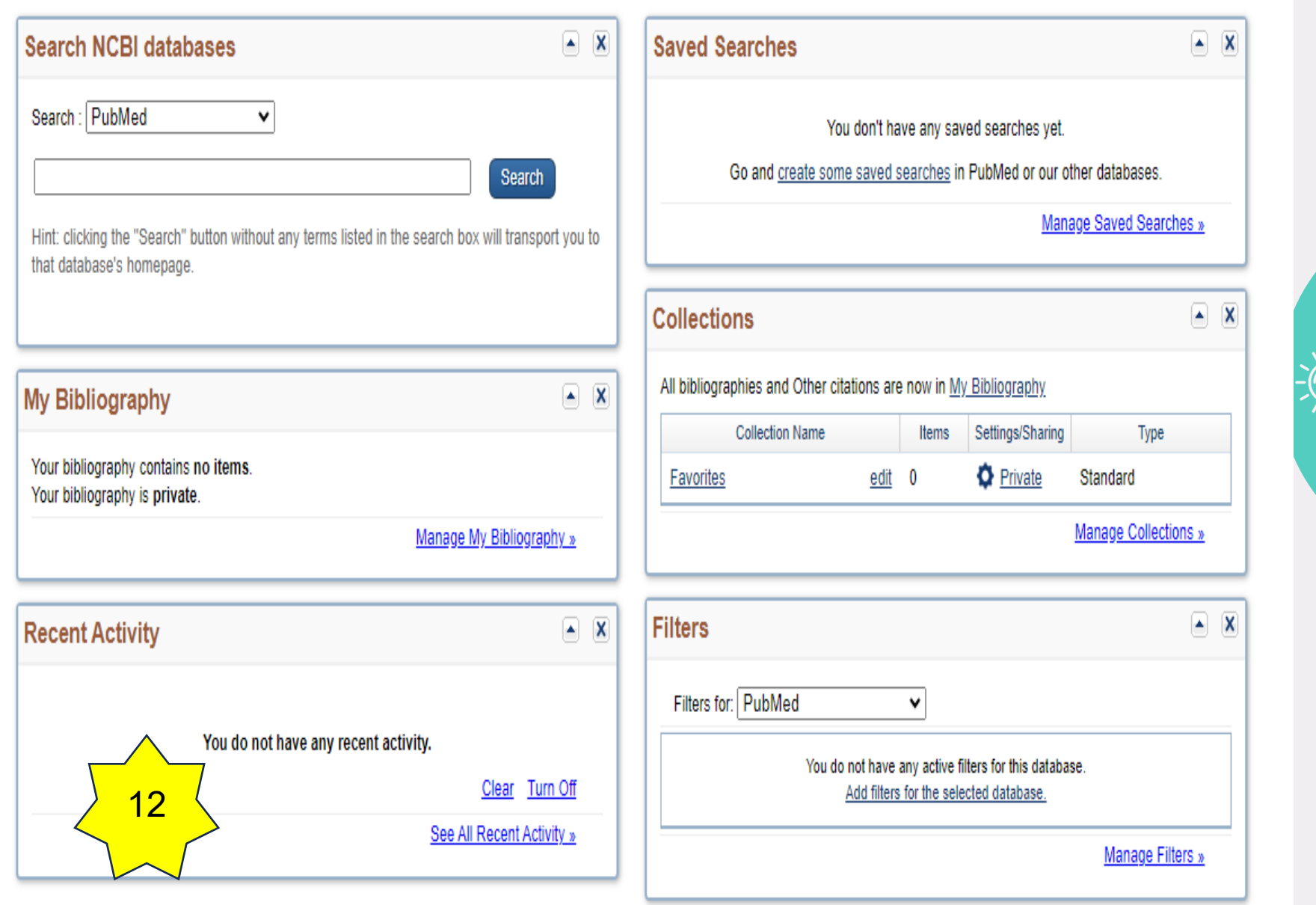

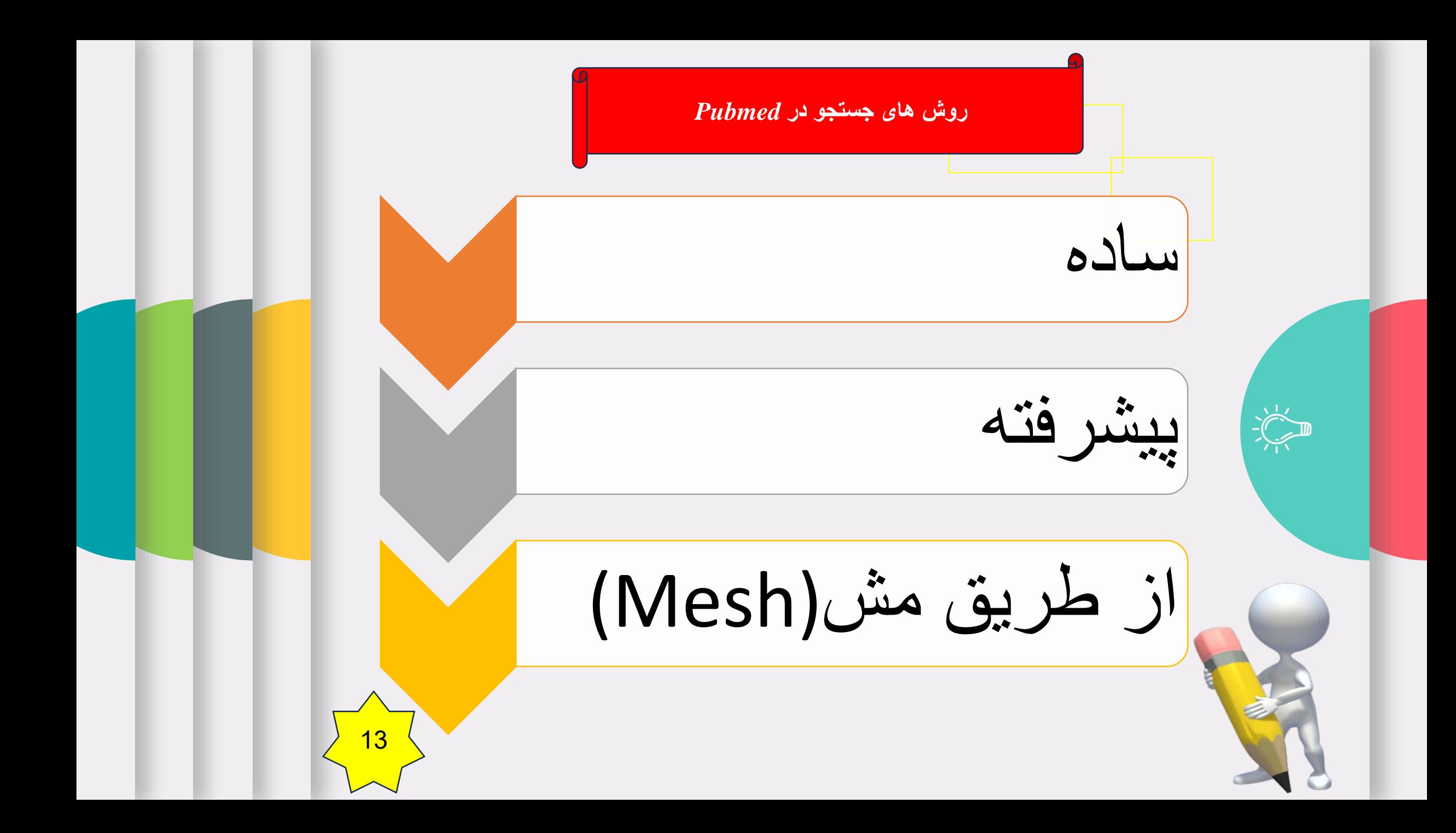

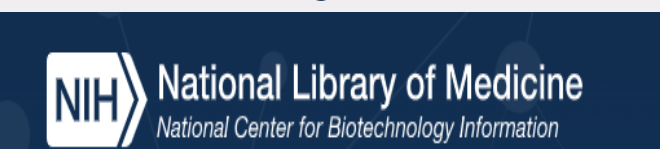

# Publ@ed®

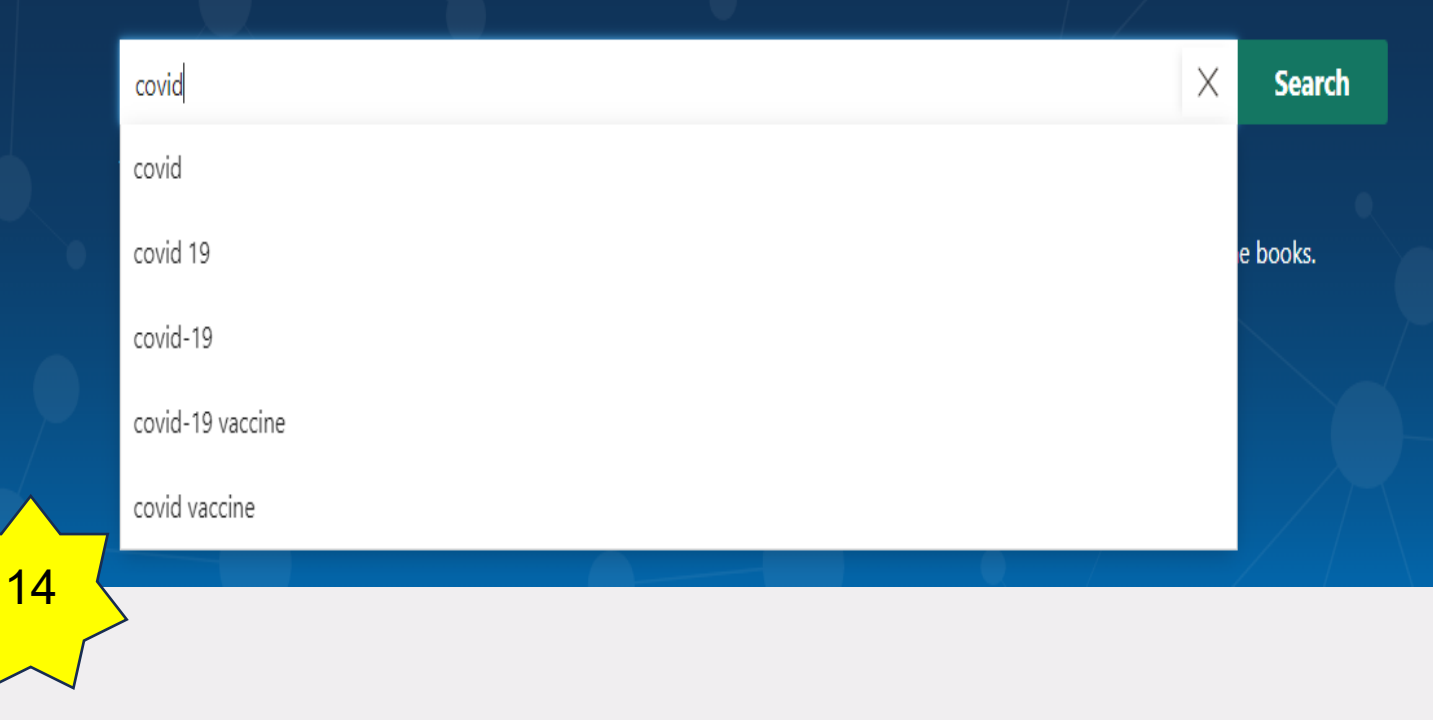

جستجوى ساده

A marziehkordi24@gmai...

 $\sum_{n=1}^{n}$ 

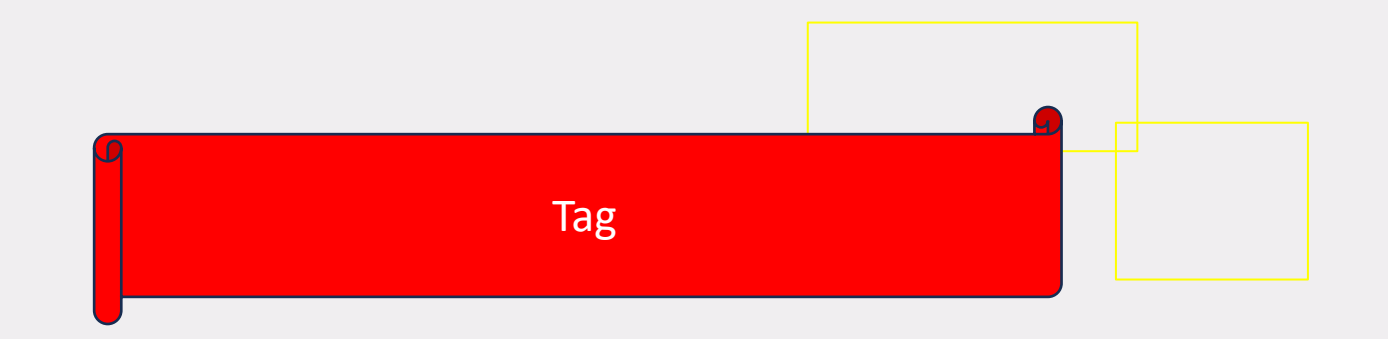

کاراکترهایی هستند برای محدود کردن جستجو که در کروشه بدون هیچ فاصله ای با کلید واژه تایپ میشوند. در پابمد به ازای هر فیلد جستجو در Advance Searchیک Tagوجود دارد.

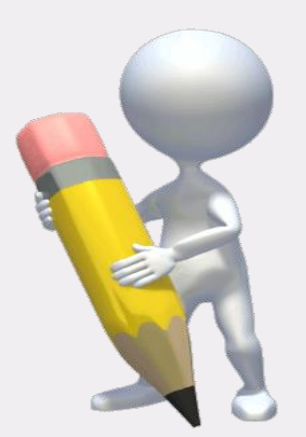

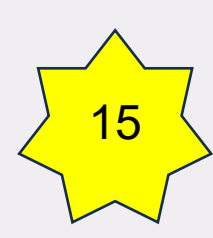

Affiliation [AD] Article Identifier [AID] All Fields [ALL] Author [AU] Author Identifier [AUID] Book [book] **Comment Corrections** Corporate Author [CN] Create Date [CRDT] **Completion Date [DCOM]** EC/RN Number [RN] Editor [ED] Entrez Date [EDAT] **Filter [FILTER]** First Author Name [1AU] Full Author Name [FAU] Full Investigator Name [FIR] **Grant Number [GR]** 

Investigator [IR] **ISBN [ISBN]** Issue [IP] Journal [TA] Language [LA] Last Author [LASTAU] Location ID [LID] MeSH Date [MHDA] MeSH Major Topic [MAJR] MeSH Subheadings [SH] MeSH Terms [MH] Modification Date [LR] NLM Unique ID [JID] Other Term [OT] Owner Pagination [PG] Personal Name as Subject [PS]

**Tag** 

Pharmacological Action [PA] Place of Publication [PL] PMID [PMID] Publisher [PUBN] Publication Date [DP] Publication Type [PT] Secondary Source ID [SI] Subset [SB] Supplementary Concept[NM] **Text Words [TW]** Title [TI] Title/Abstract [TIAB] **Transliterated Title [TT] UID [PMID]** Version Volume [VI]

16

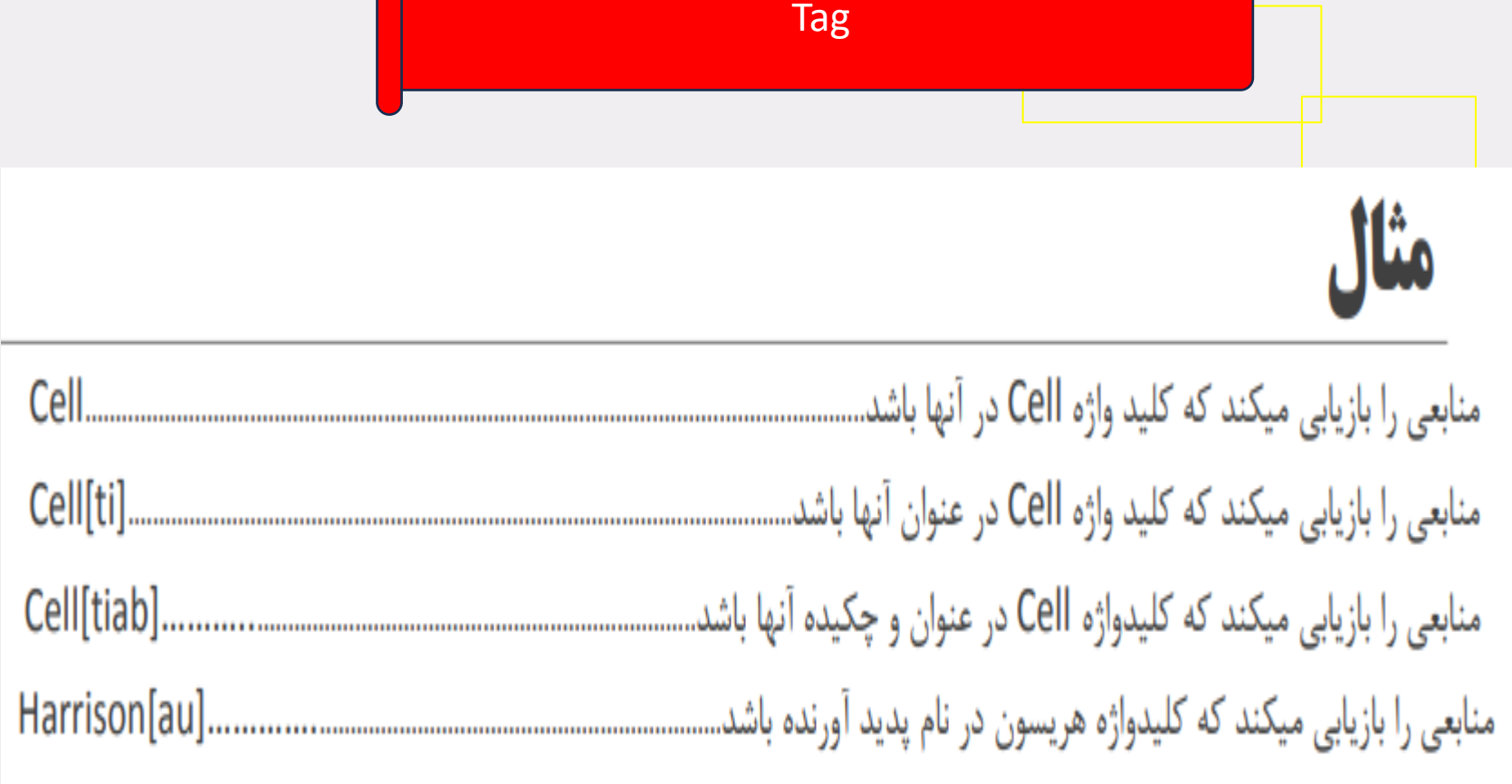

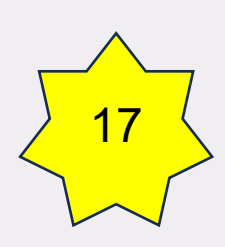

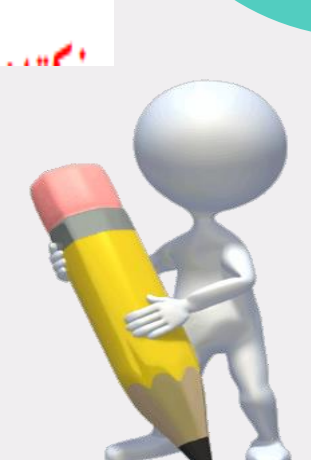

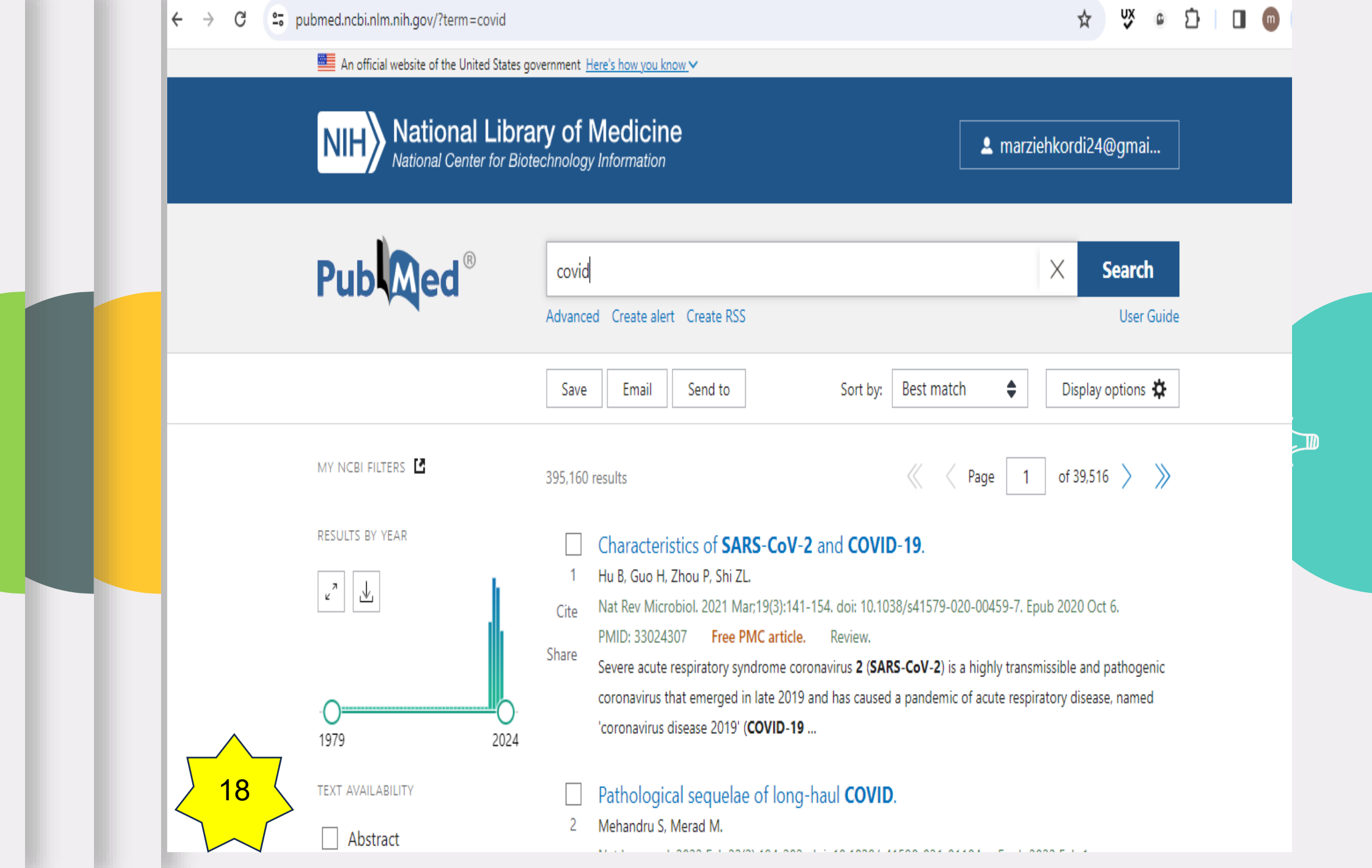

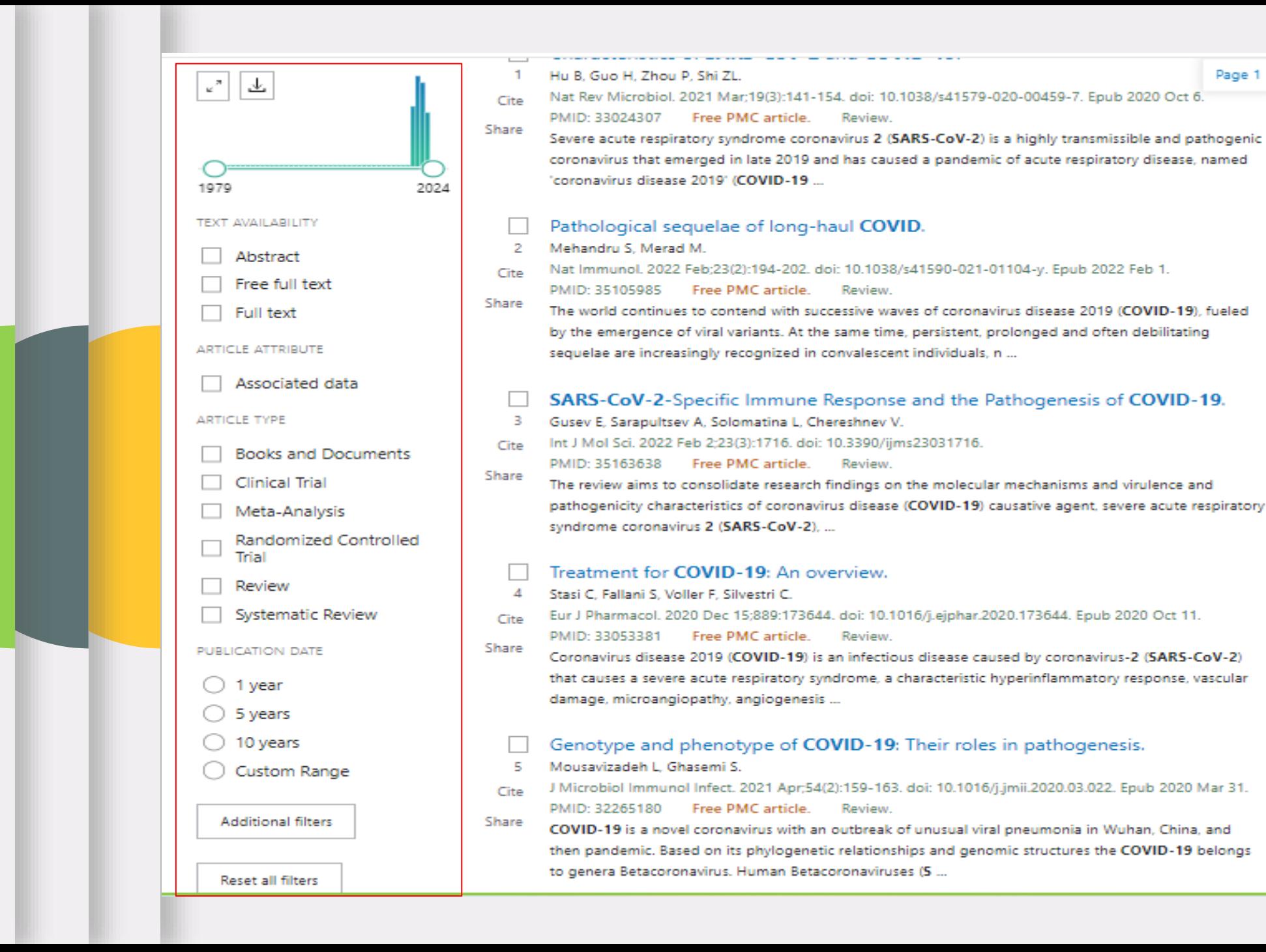

Page 1

19

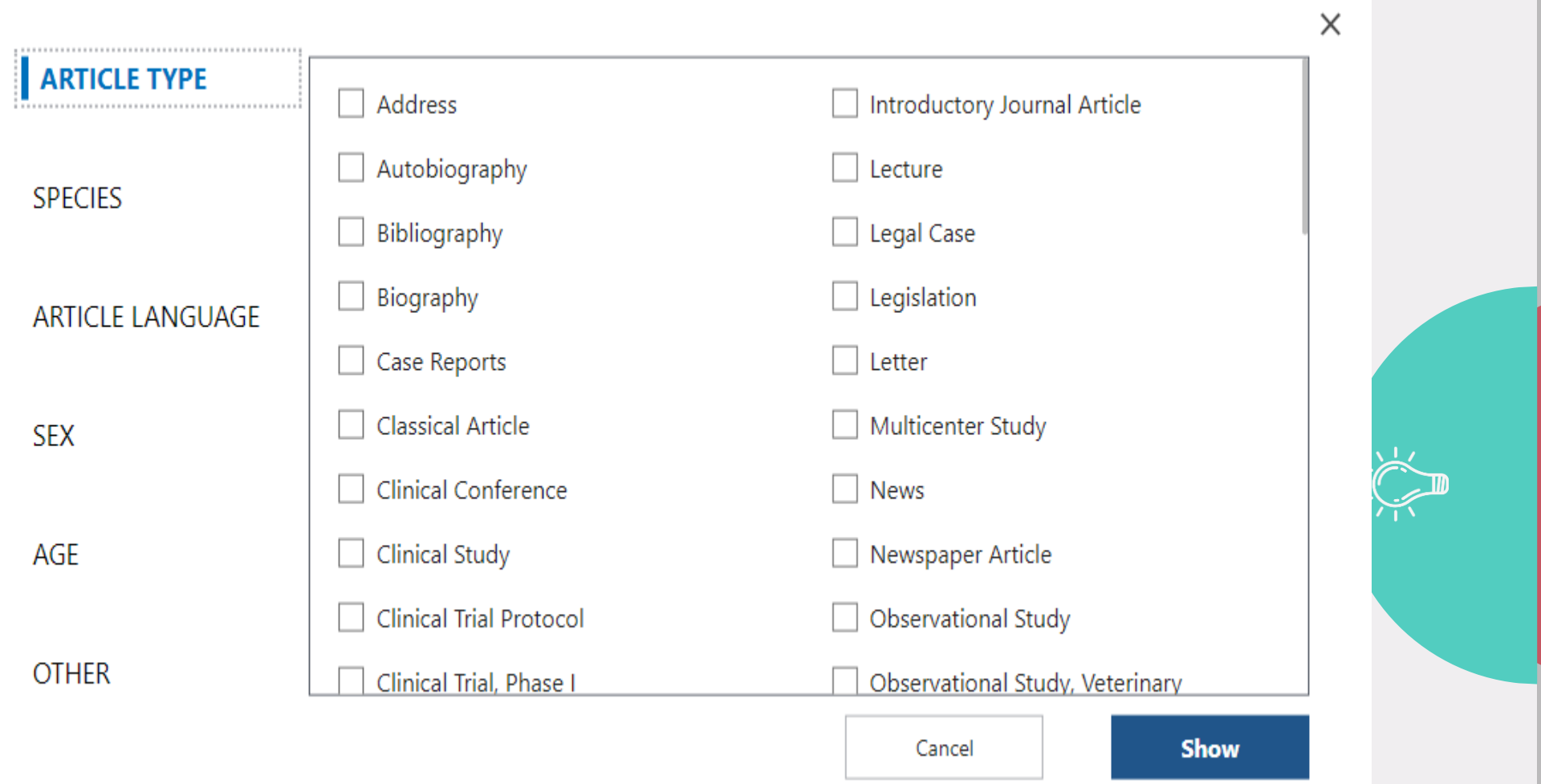

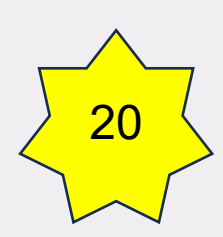

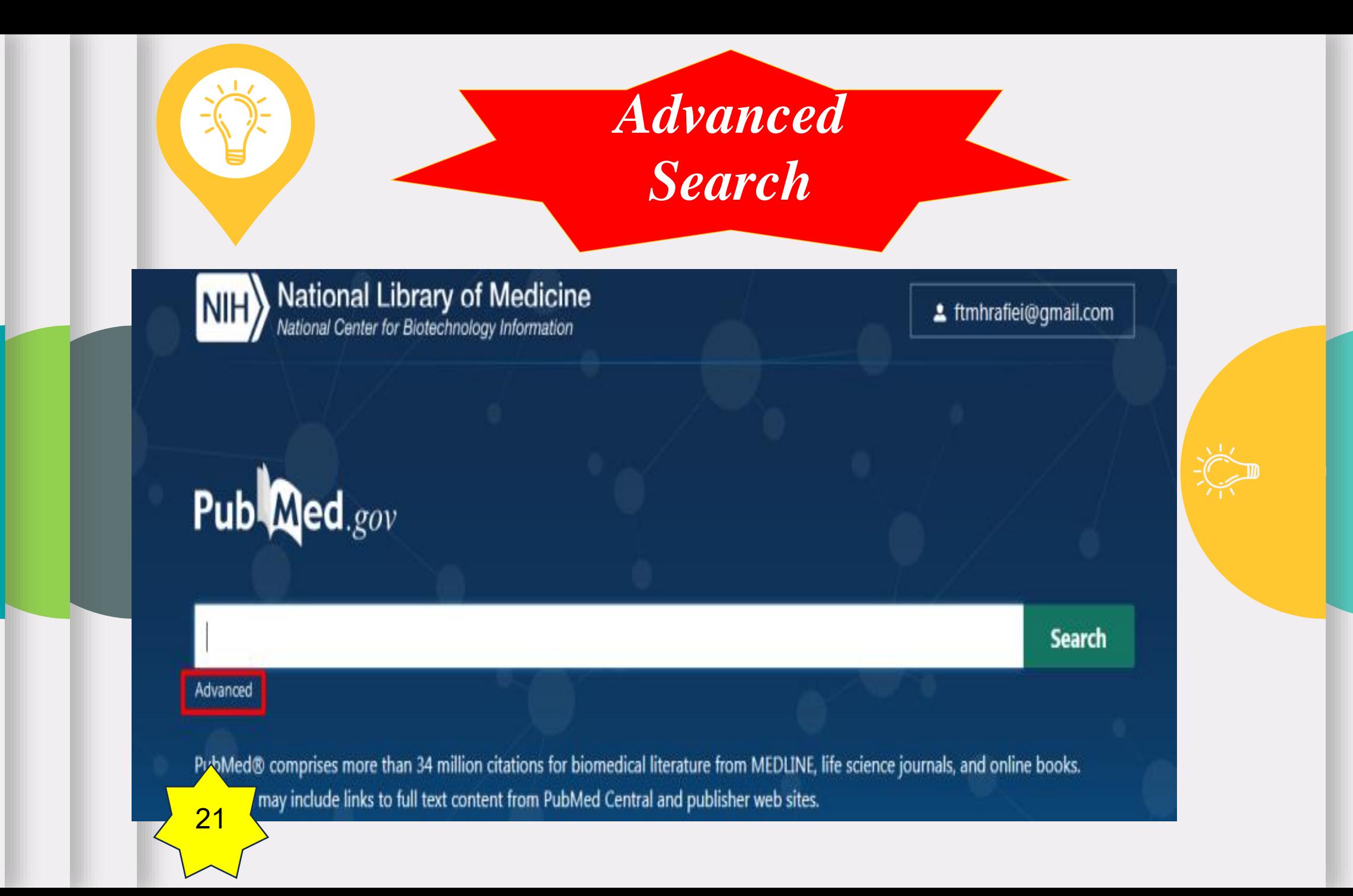

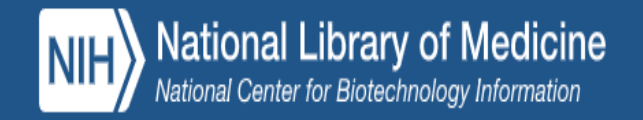

22

2 marziehkordi24@gmai...

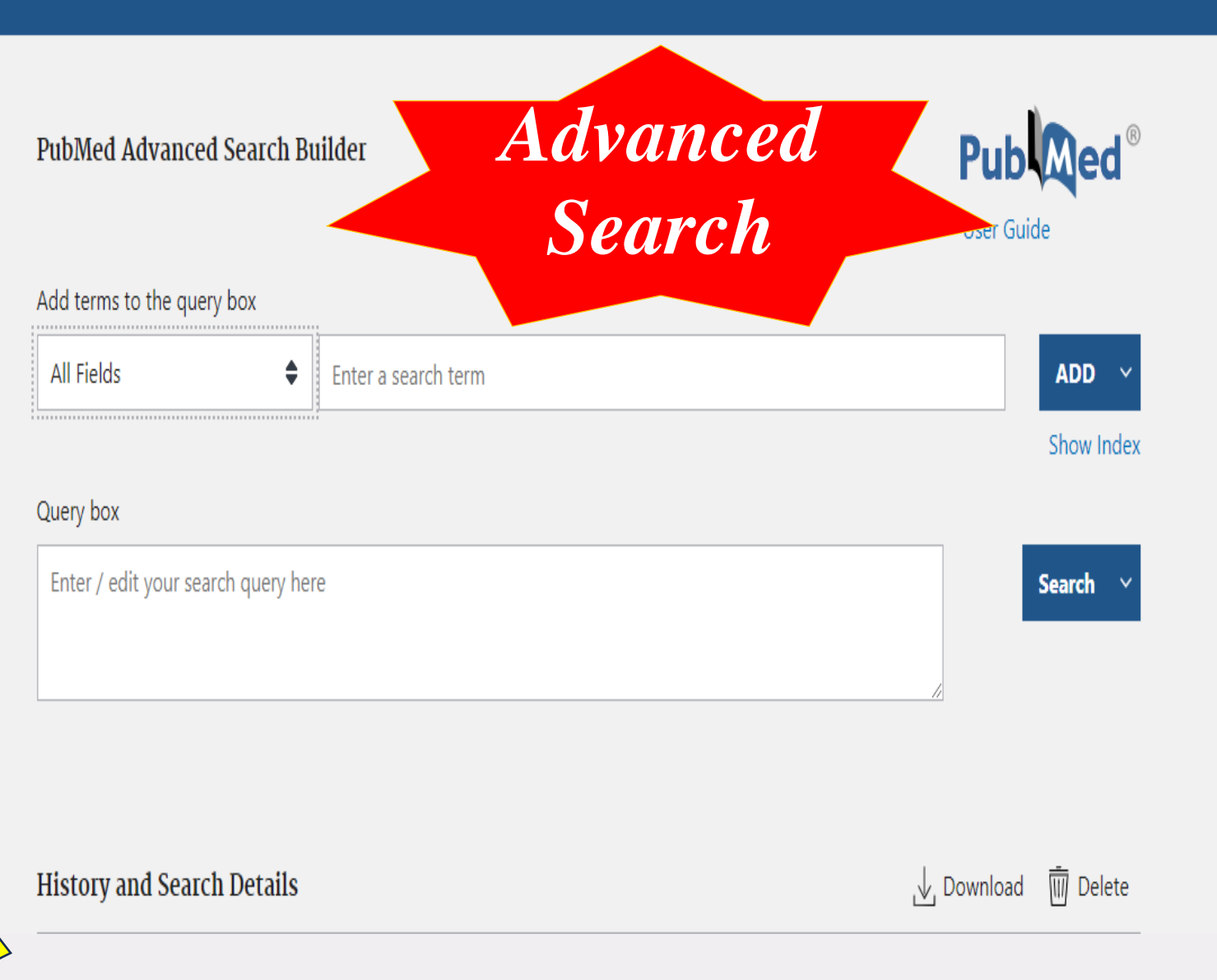

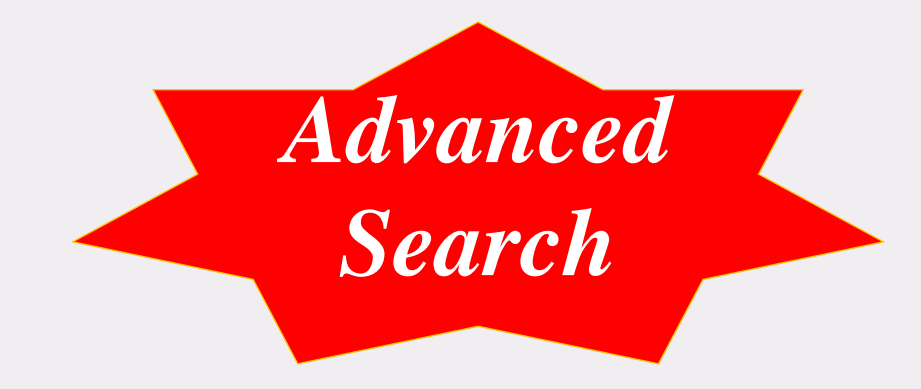

جهت ترکیب چند واژه از عملگرهای بولی میتوان استفاده کرد که شامل:

 AND: از این عملگر زمانی استفاده می کنیم که میخواهیم مدارکی را که تمام کلید واژه های ما در آنها قرار دارند را بازیابی کنیم.

 OR: از این عملگر زمانی استفاده می کنیم که میخواهیم حداقل یکی از عبارت ها یا کلیدواژه های جستجو در مدرک وجود داشته باشد.

 NOT :از این عملگر زمانی استفاده می کنیم که میخواهیم کلیدواژه یا عبارتی 23را از نتایج جستجو حذف کنیم.

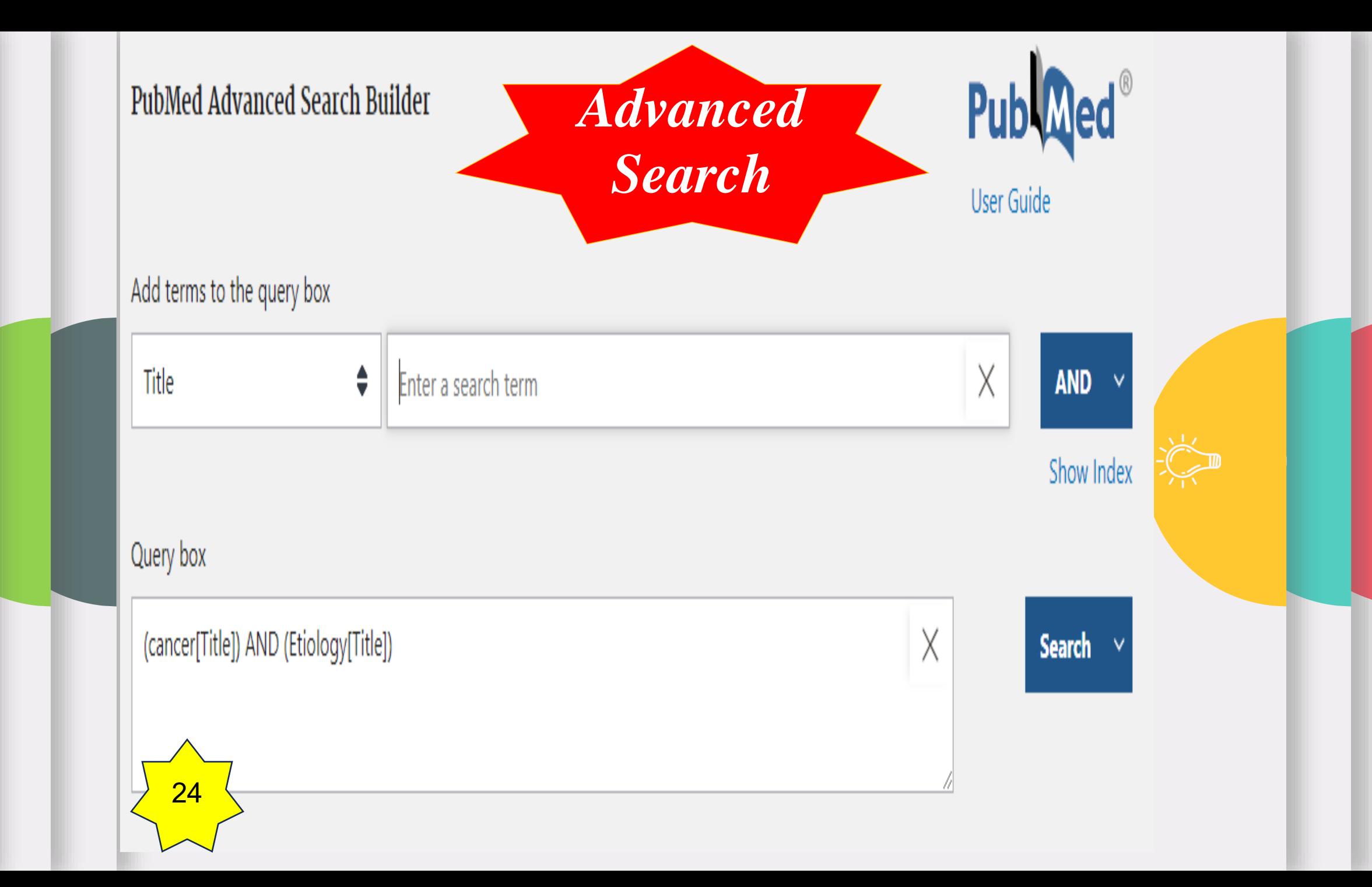

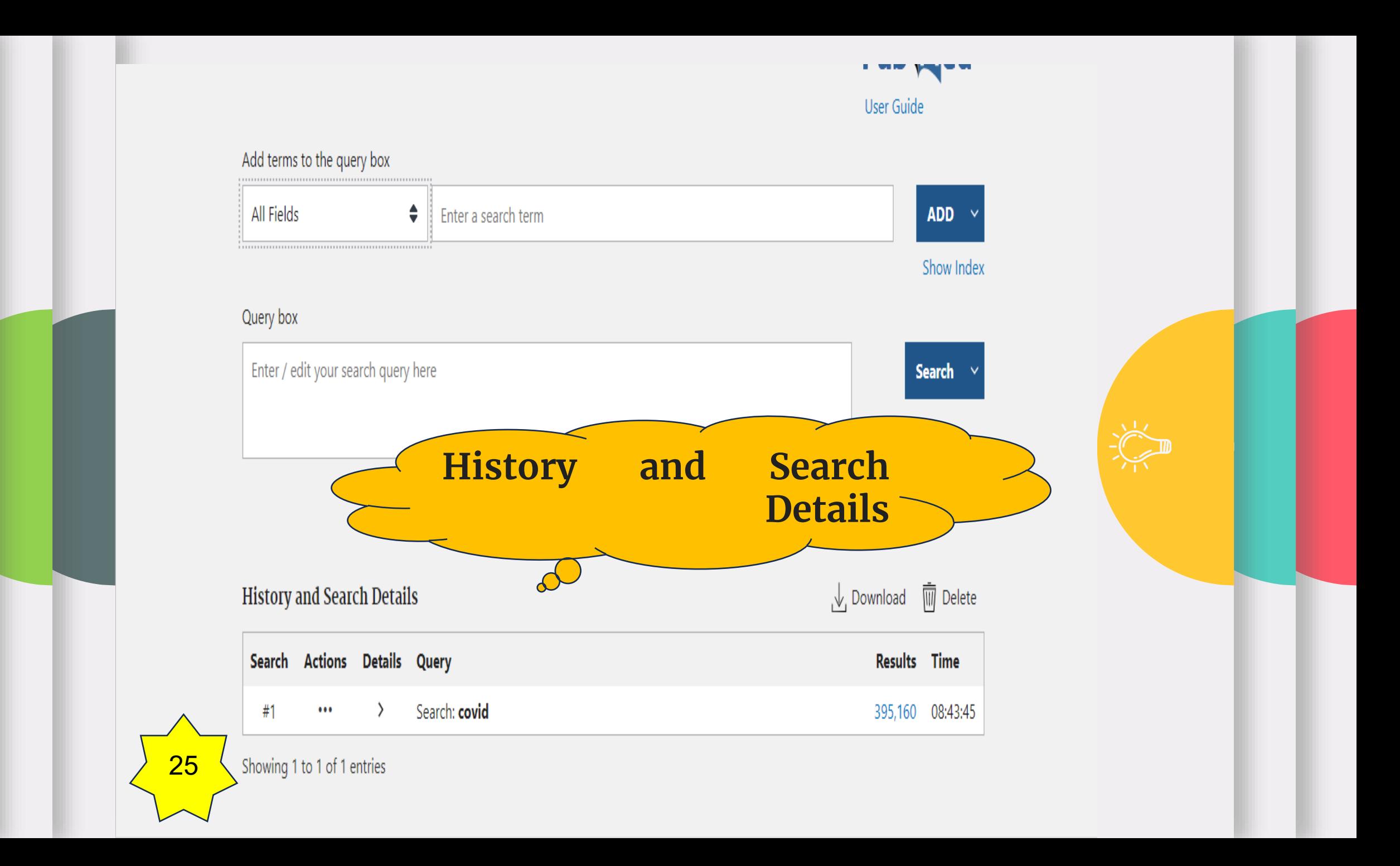

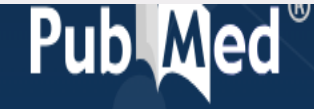

## **Search**

#### Advanced

PubMed® comprises more than 36 million citations for biomedical literature from MEDLINE, life science journals, and online books. Citations may include links to full text content from PubMed Central and publisher web sites.

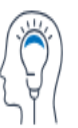

# Learn About PubMed FAQs & User Guide Finding Full Text

**26** 

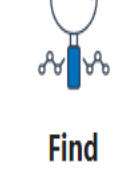

**Advanced Search Clinical Queries** Single Citation Matcher

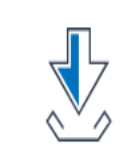

# **Download**

E-utilities API **FTP** 

**Batch Citation Matcher** 

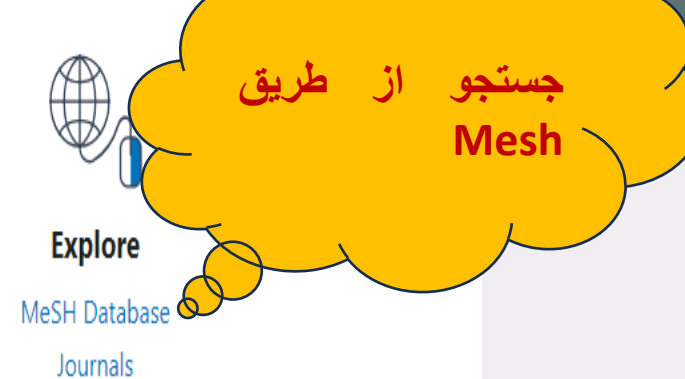

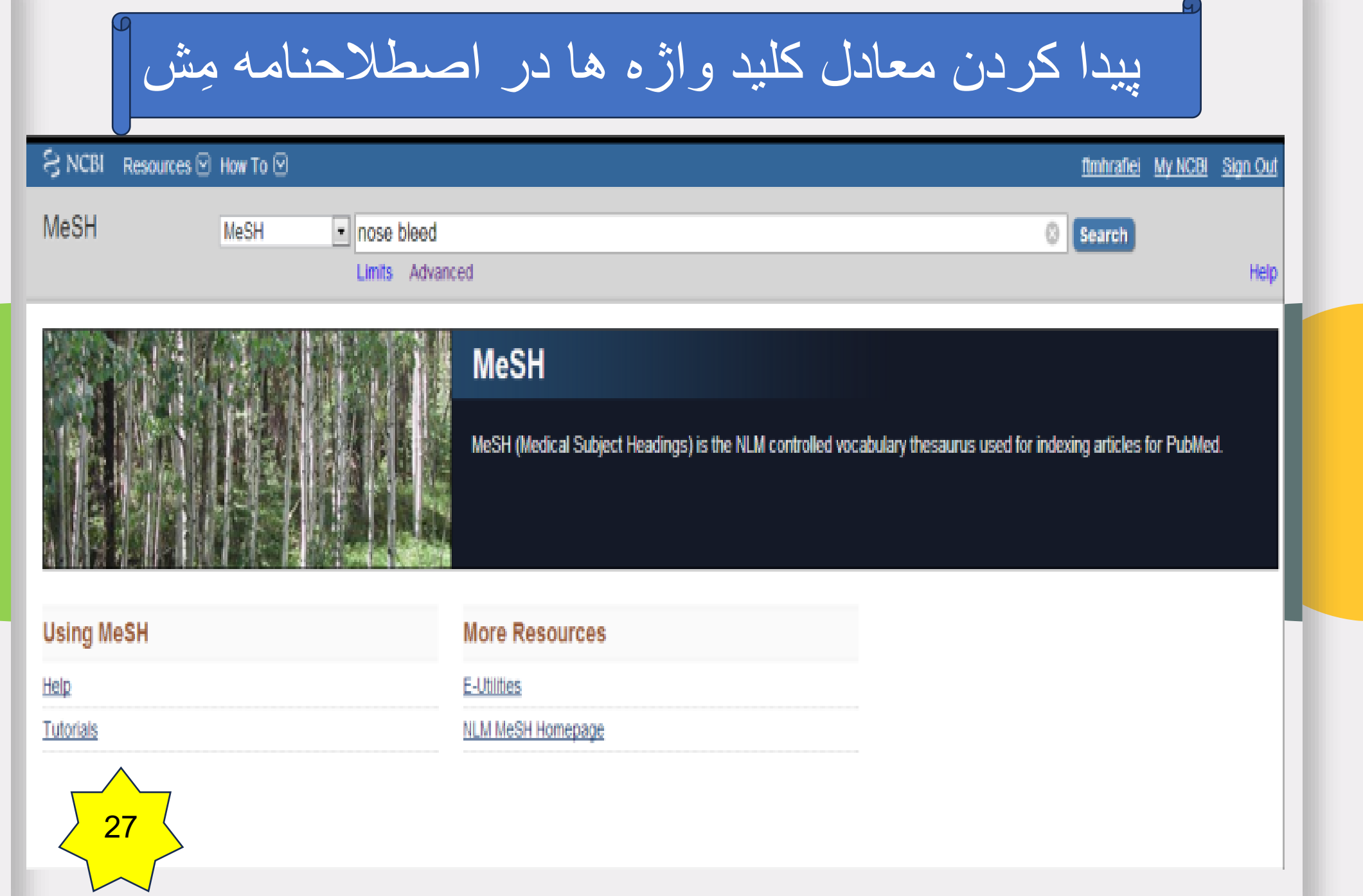

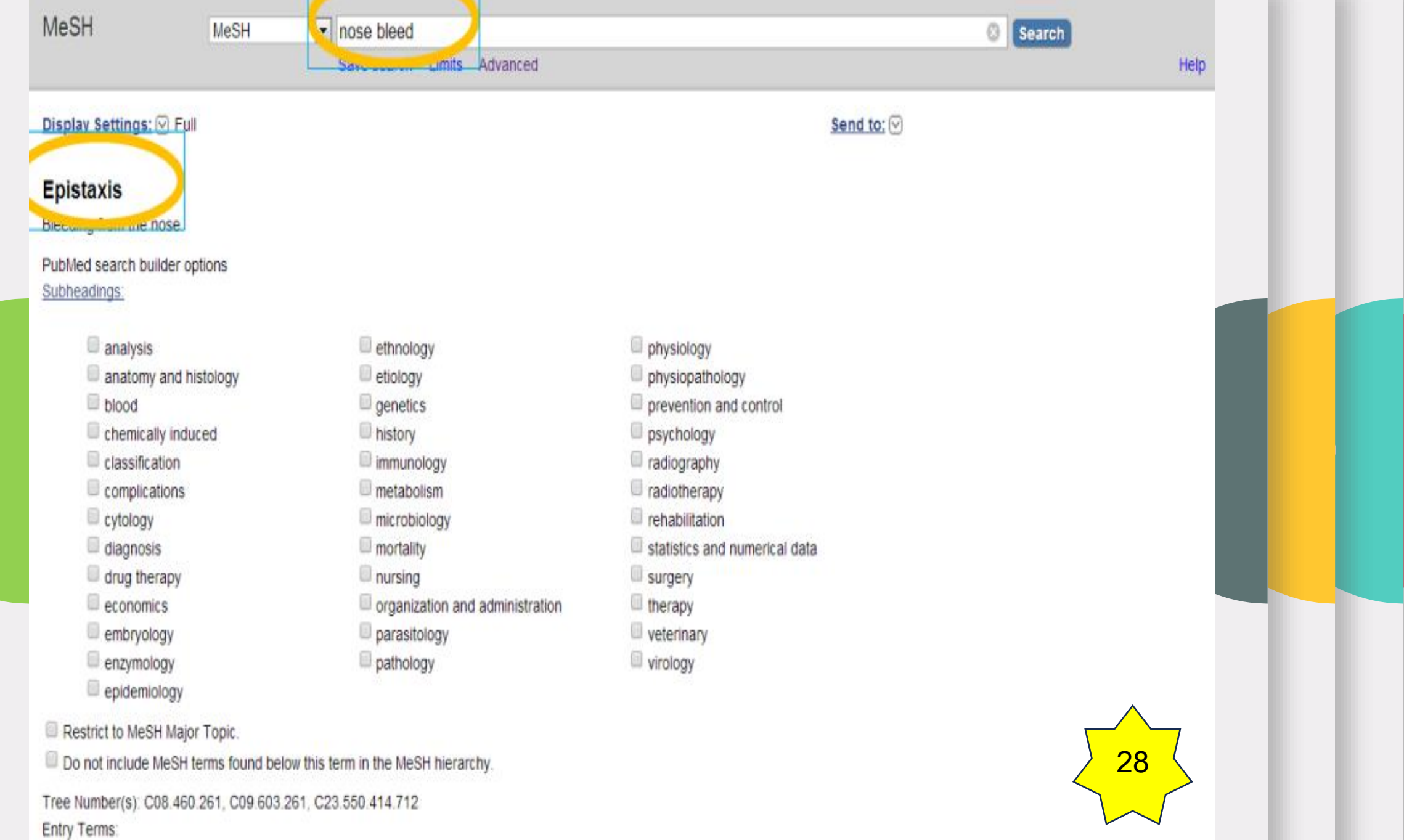

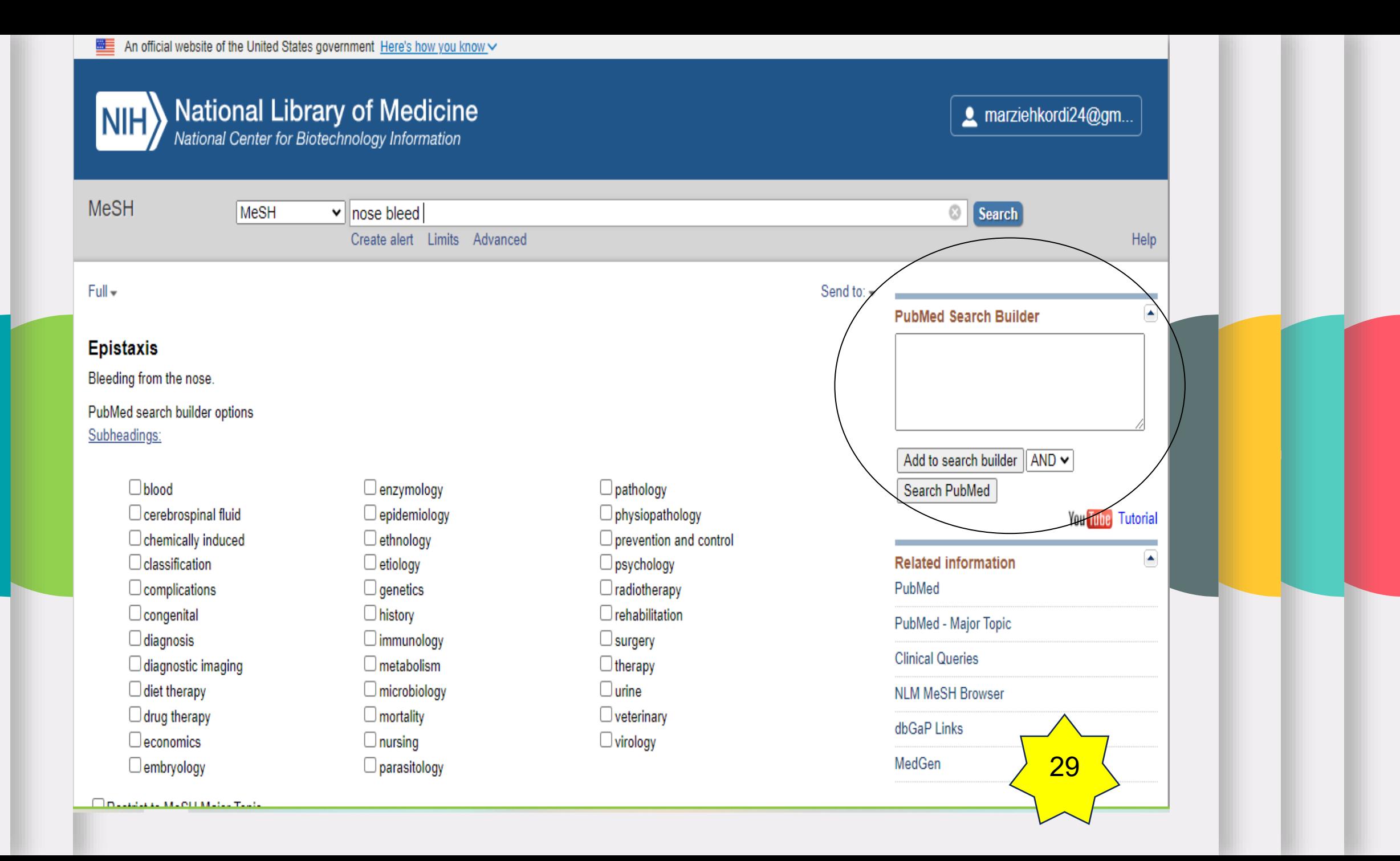

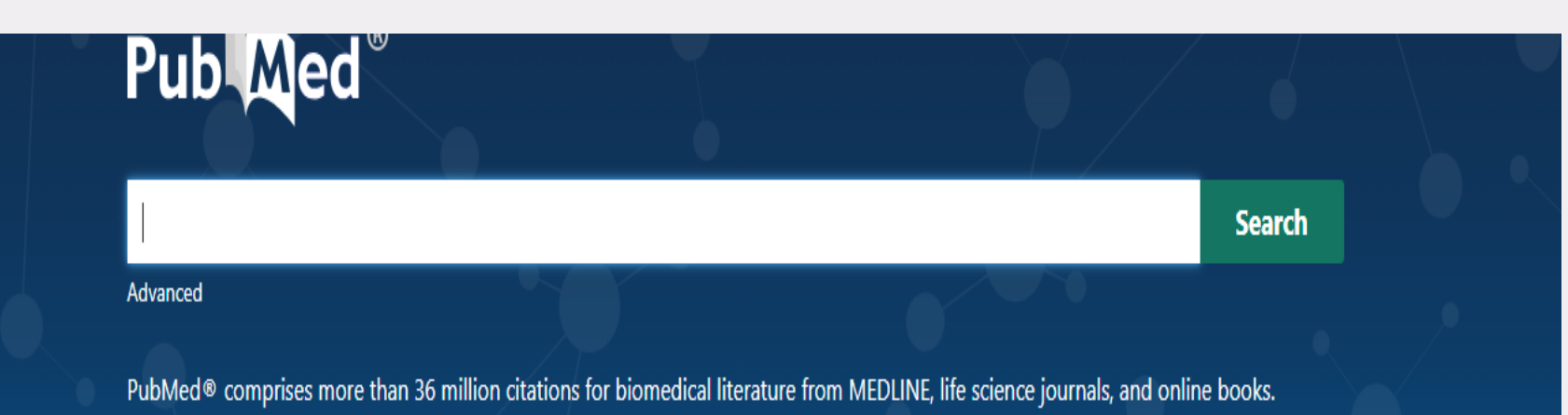

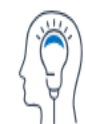

Learn

About PubMed 30 FAQs & User Guide **Finding Full Text** 

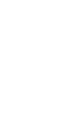

Find

Citations may include links to full text content from PubMed Central and publisher web sites.

**Advanced Search Clinical Queries Single Citation Matcher** 

๚ใ

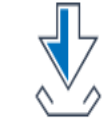

**Download** 

E-utilities API **FTP Batch Citation Matcher** 

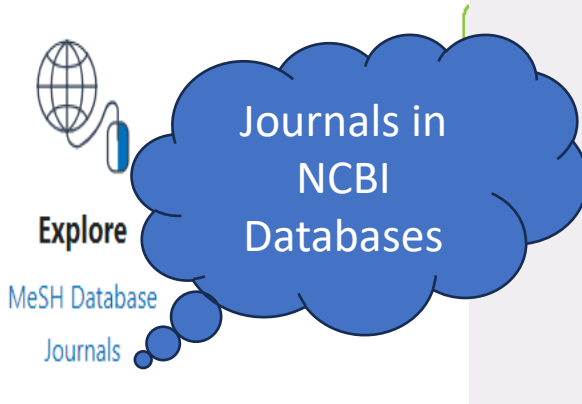

# National Library of Medicine<br>National Center for Biotechnology Information NIH

More Resources  $\blacktriangledown$ Help **NLM Catalog** 

# NLM Catalog: Journals referenced in the NCBI Databases

Limit your NLM Catalog search to the subset of journals that are referenced in NCBI database records

Enter topic, journal title or abbreviation, or ISSN:

International journal of cancer

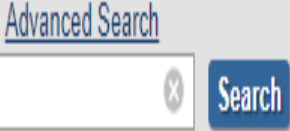

Journals currently indexed in MEDLINE Journals currently deposited in PMC

You are here: NCBI > Literature > National Library of Medicine (NLM) Catalog

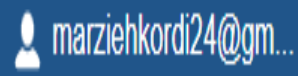

31

**Support Center** 

 $Full -$ 

 $32$ 

### International journal of cancer. Supplement = Journal international du cancer. Supplement

Author(s): International Union against Cancer

NLM Title Abbreviation: Int J Cancer Suppl

Title(s): International journal of cancer. Supplement = Journal international du cancer. Supplement.

Other Title(s): Journal international du cancer. Supplement

INT J CANCER SUPPL

Related Title: International journal of cancer

**Publication Start Year: 1987** 

**Publication End Year: 2002** 

Frequency: Irregular

**Country of Publication: United States** 

Publisher: New York, NY : Alan R. Liss, Inc., c1987-

Description: v. : ill.

Language: English

ISSN: 0898-6924 (Print)

0898-6924 (Linking)

Coden: IJSUEZ

LCCN: sc 88034112

sn 87026382

In: MEDLINE: 1, 1987-13, 2002

Index medicus

PubMed: 1, 1987-13, 2002

Current Indexing Status: Not currently indexed for MEDLINE.

MeSH: Medical Oncology\*

**Broad Subject Term(s): Neoplasms** 

**Publication Type(s): Periodical** 

Notes: Articles in English. Published for: the International Union Against Cancer.

Other ID: (DNLM)SR0060684(s)

*UNA LANJARAAJER* 

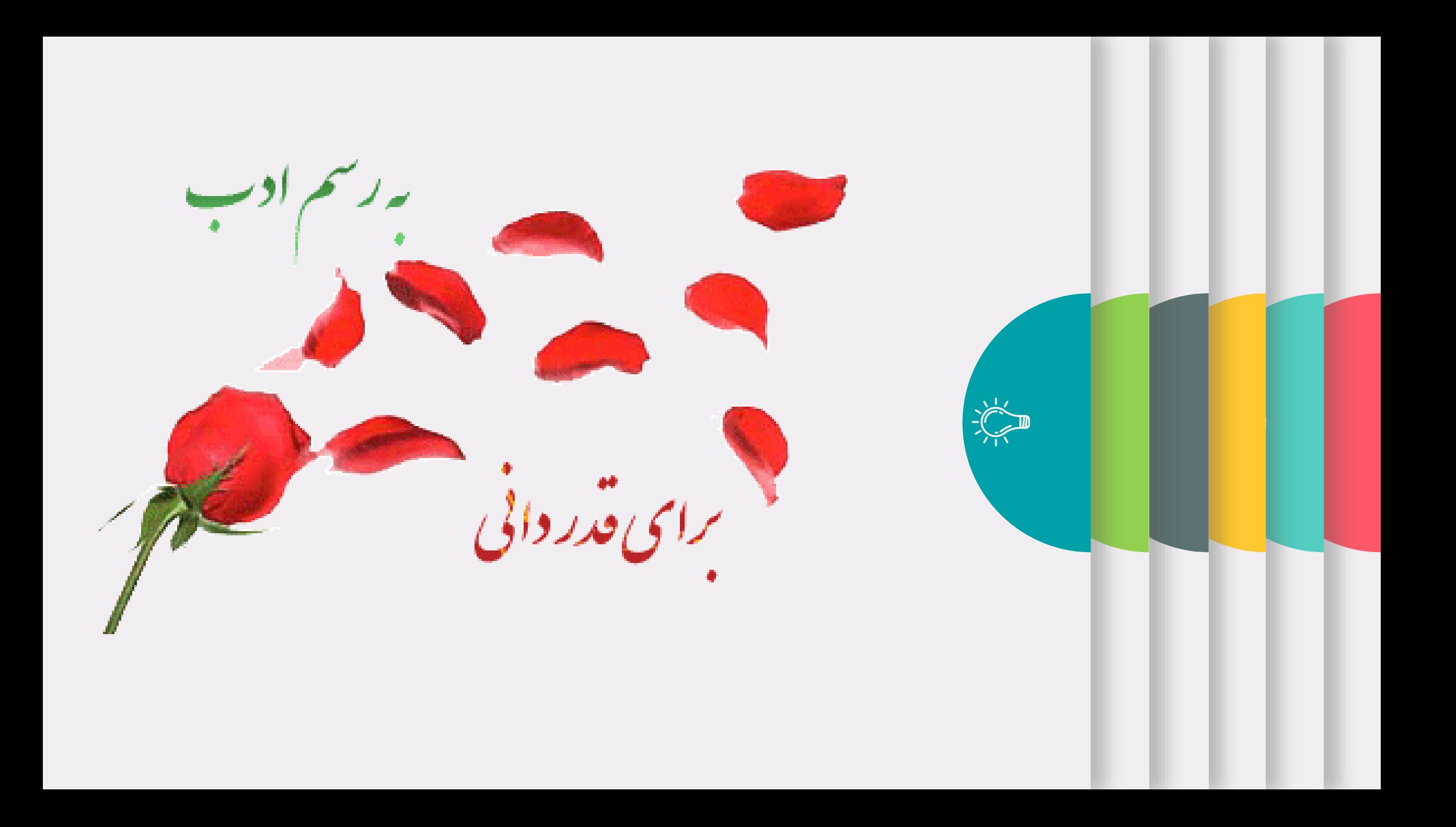